## **Promjena cijene HiP-a**

- 1. U programu "Cjenik HiP-a" ispraviti cijenu u aktivnom cjeniku (aktivni cjenik za organizacijsku jedinicu se postavlja u programu "Izbor aktivnog cjenika"
- 2. U programu "Tablica razduživanja" pokrenuti opciju Obrada

From: <https://wiki.micro-process.hr/>-

Permanent link: **[https://wiki.micro-process.hr/doku.php?id=hr:sc:hrana\\_i\\_pice:promjena\\_cijene\\_hip-a](https://wiki.micro-process.hr/doku.php?id=hr:sc:hrana_i_pice:promjena_cijene_hip-a)**

Last update: **29/08/2018 07:45**

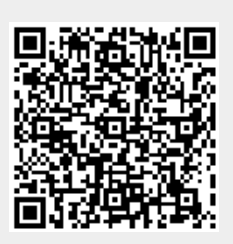